This section provides instructions for preparing and submitting an application. It is important that the applicants follow the instructions to ensure that their application will address all of the required elements. Applicants are reminded that, once the application has been submitted to the State Water Board, any privacy rights as well as other confidentiality protections afforded by law with respect to the application package will be waived.

Applicants must submit a complete application online using the State Water Board Financial Assistance Application Submittal Tool (FAAST) at the following secure link: [https://faast.waterboards.ca.gov.](https://faast.waterboards.ca.gov/) 

Applicants are encouraged to review the FAAST User Manual and Frequently Asked Questions, available at the above link, before creating a user account and completing the online application. When an applicant has created a user account and begins to fill out an application, FAAST assigns a unique Proposal Identification Number (PIN). Applicants should make note of this number as it is used when an applicant needs assistance with FAAST.

FAAST allows an applicant to save an application in progress online and submit the application when the applicant has gathered and entered all requested information. After the application is submitted, an automated confirmation email will be sent to the applicant confirming the date and time of submission. **Applicants are also strongly encouraged to review their complete application prior to executing the submit function in FAAST.** 

To print out a blank copy of the entire application:

- 1. Initiate a new application and fill out the following three fields on the first page: "Project Title", "Project Description", and "Responsible Regional Water Board." Applicants can come back to edit these fields later.
- 2. Click on the "Save and Continue" button to initiate the application process.
- 3. Click on the "Preview/Submit Application" button and select the "Print" option from the browser "File" menu.

The grant application in FAAST is outlined below. Within FAAST, pull-down menus, text boxes, or multiple-choice selections will be used to receive answers to the questions. FAAST will allow applicants to type text or cut and paste information from other documents directly into a FAAST submittal screen.

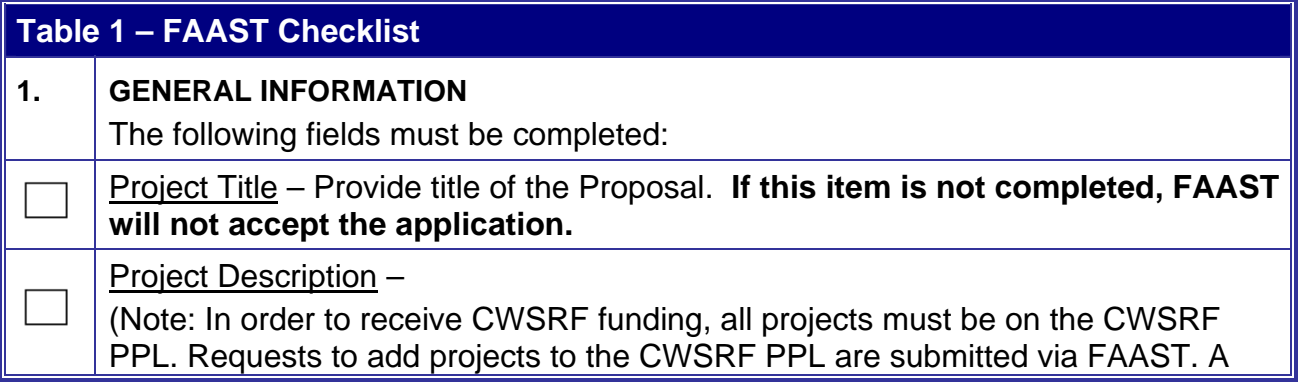

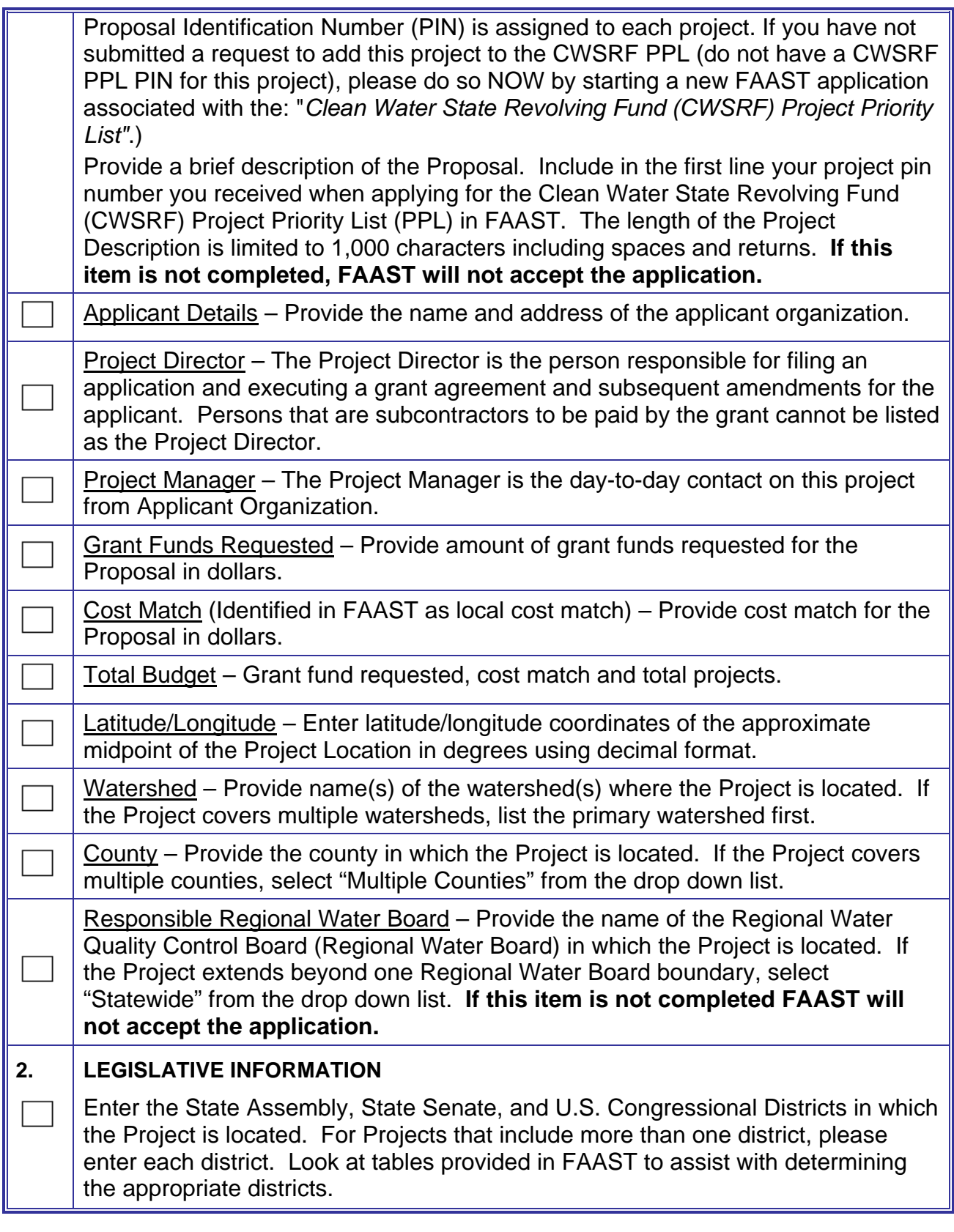

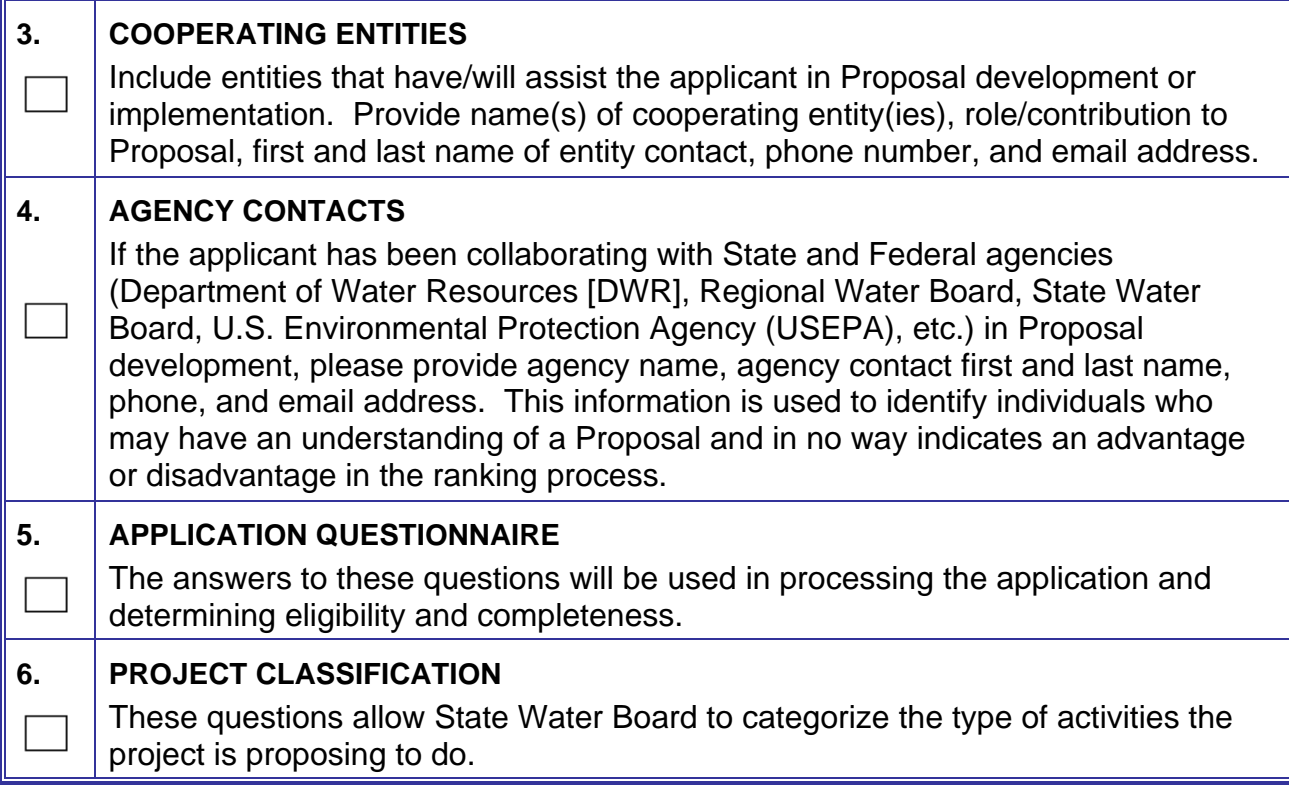

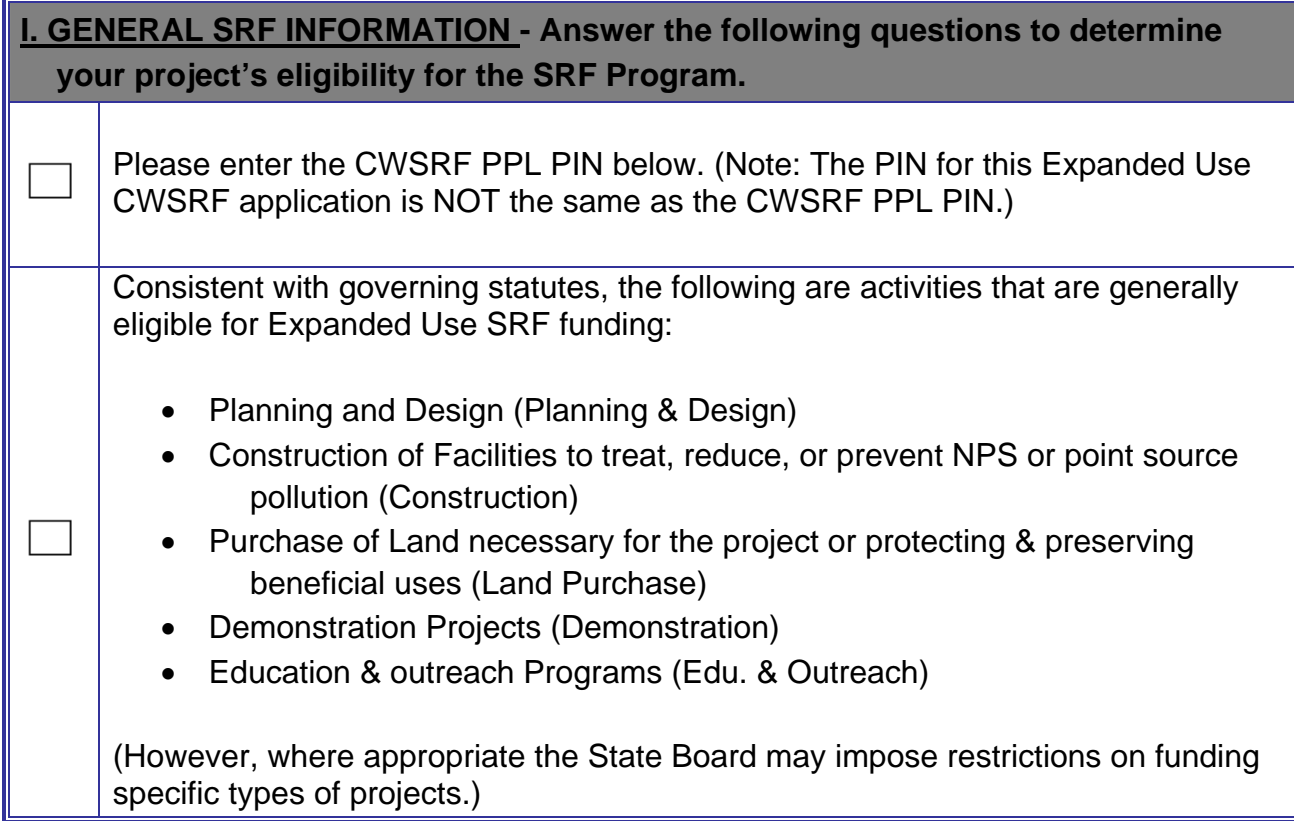

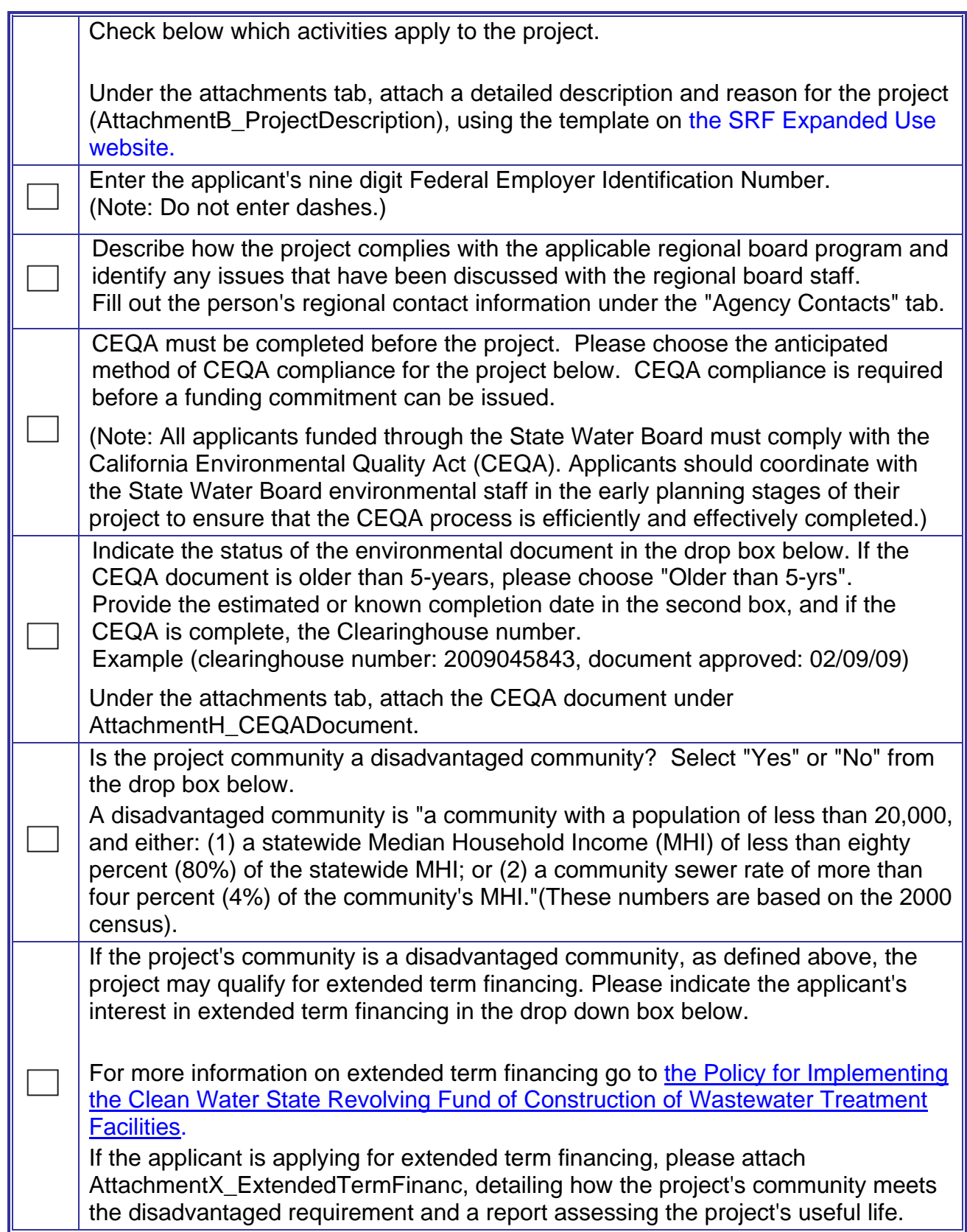

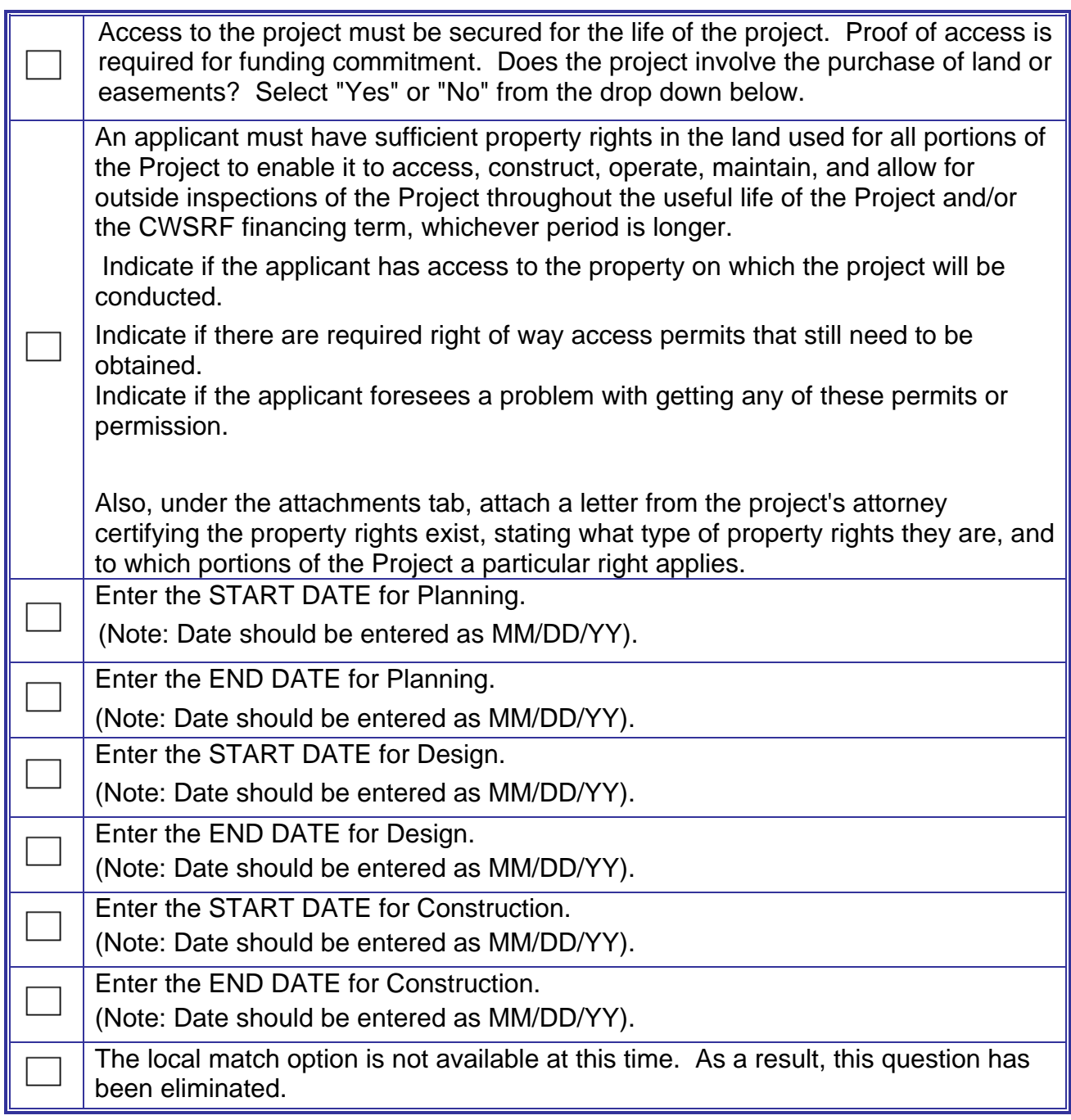

### **II. Expanded Use Eligibility**

In order to qualify under the State Revolving Fund Expanded Use Program, the entity receiving the funding and entering into an agreement must be a public agency, nonprofit organization, or Native American Tribe.

Please select the applicant's type.

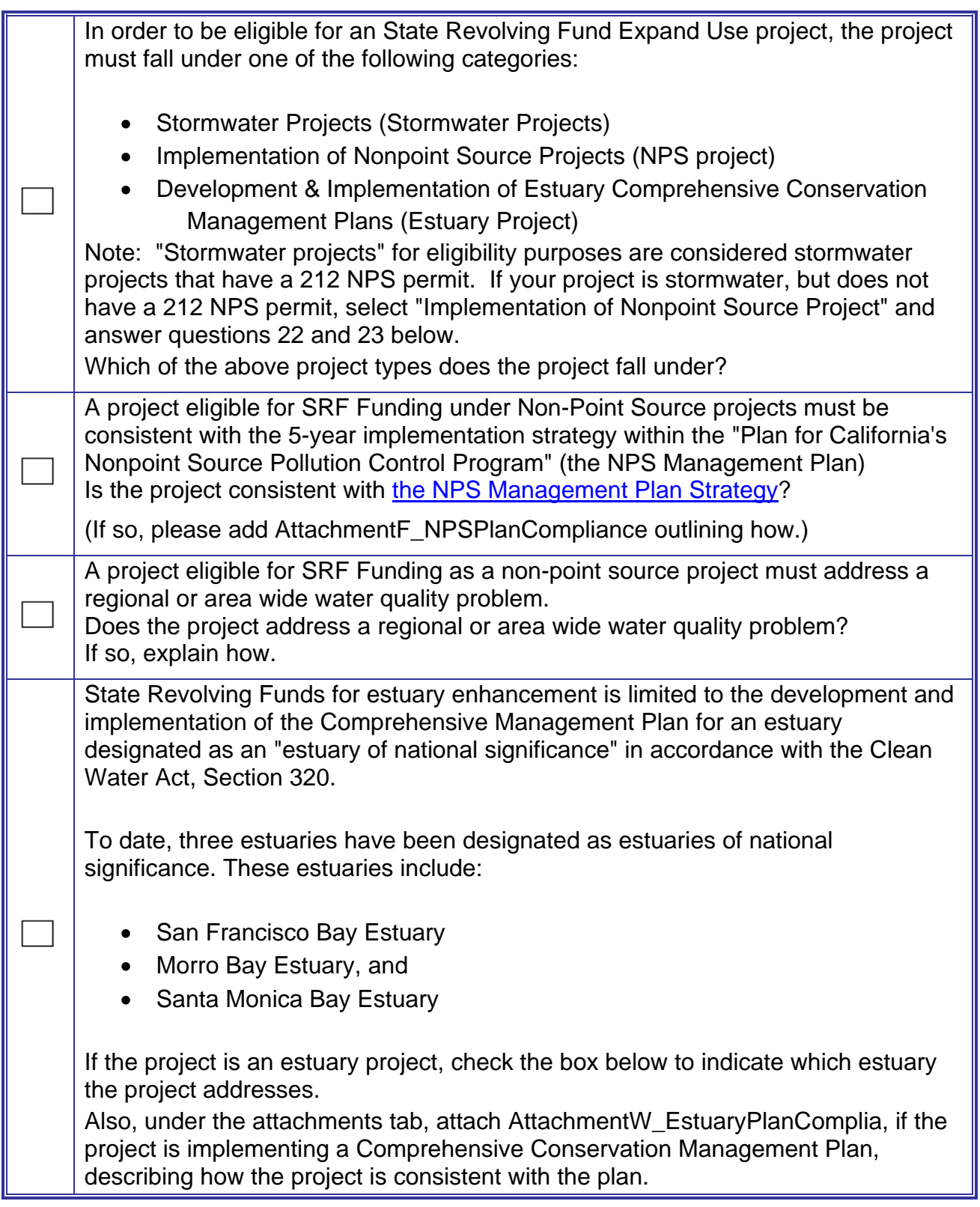

In order to qualify for SRF Expand Use funding, a project must address a minimum of one of the following:

- water quality objectives (WQ objectives)
- protection and enhancement of beneficial uses (P&E of Ben. Use)
- antidegradation policy (Antideg. Policy).

Select what the project addresses in the check box below, and explain in the text box how it meets this requirement.

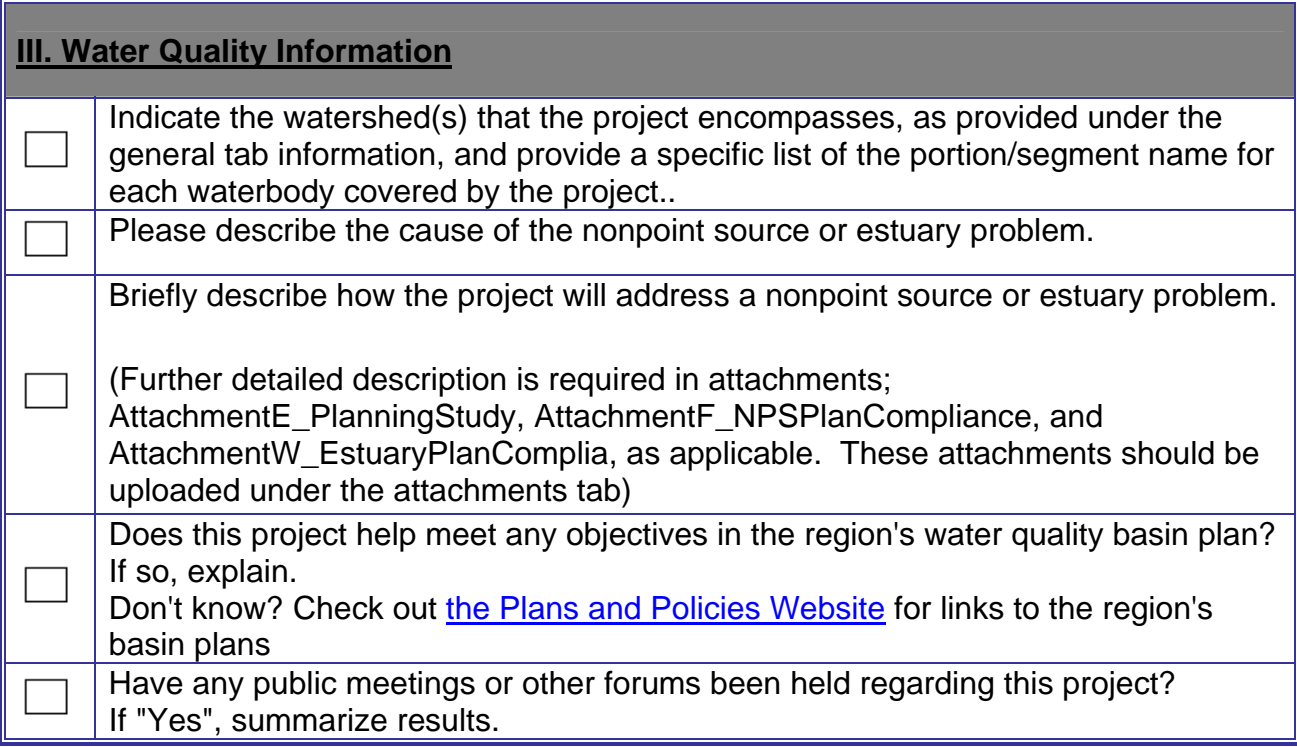

### **III. Budget**

Please describe the dedicated source of revenue to repay the loan in the text box below. (1) Include the source of funds and method used to secure collection, (2) revenue for the prior 5 years, or since inception if less than 5 years, & (3) expected revenues over the term of the loan. Describe any other debts or expenses that the source is obligated to pay & the project costs. If you need more space, attach supporting documentation, as needed.

(Note: General Funds can not be used as a dedicated source of repayment.)

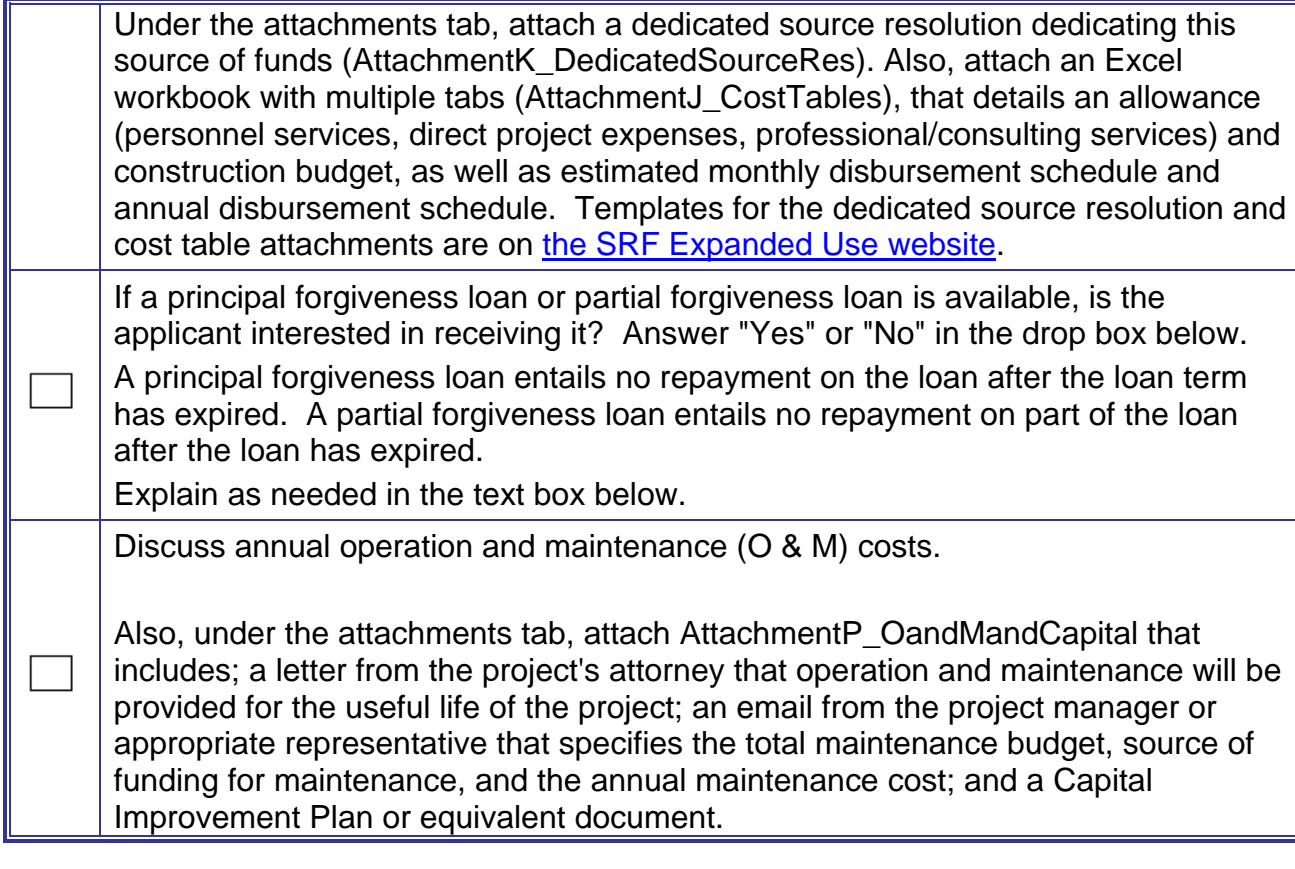

### **IV/V. Final Submittal & Certification of Authorized Representative**

Is there any other supporting documentation that you have not included, but will be sending later? Select "Yes" or "No" from the drop-down menu.

If "Yes", explain what and when it will be included.

(Note: We may ask for additional information in order to consider your application complete.)

Electronic submittal of application is not a guarantee of funding. All information included in this application is correct and complete to the best of my knowledge.

FAAST tracks attachments by an attachment title, not by file name. The file name section in FAAST requires a computer path to the file location on the applicant's computer. While there is no specific naming convention given here for the file name, applicants should consider using a name similar to the attachment title to simplify personal file management. Do not use special characters such as dashes, asterisks, symbols, spaces, percentage signs, etc. Underscores are acceptable.

#### **APPLICATION ATTACHMENTS**

**Provide the attachments listed below by attaching files to the FAAST application. For instructions on attaching files, please refer to the FAAST User Manual. When attaching files, applicants must use the naming convention noted on FAAST.** 

application has files larger than 10 MB, files must be mailed to the State Water **I File size for each attachment submitted via FAAST is limited to 10 Megabytes (MB). Acceptable file formats are: MS Word, MS Excel, MS Project, or PDF. If the Board on a CD.** 

**The mailing address is: Ms. Julé Rizzardo State Water Resources Control Board Division of Financial Assistance 1001 I Street, 15th floor Sacramento, CA 95814** 

**All CDs and the cover page of any hardcopy documents must be clearly labeled with the applicant name, project title, grant program name, and PIN.**

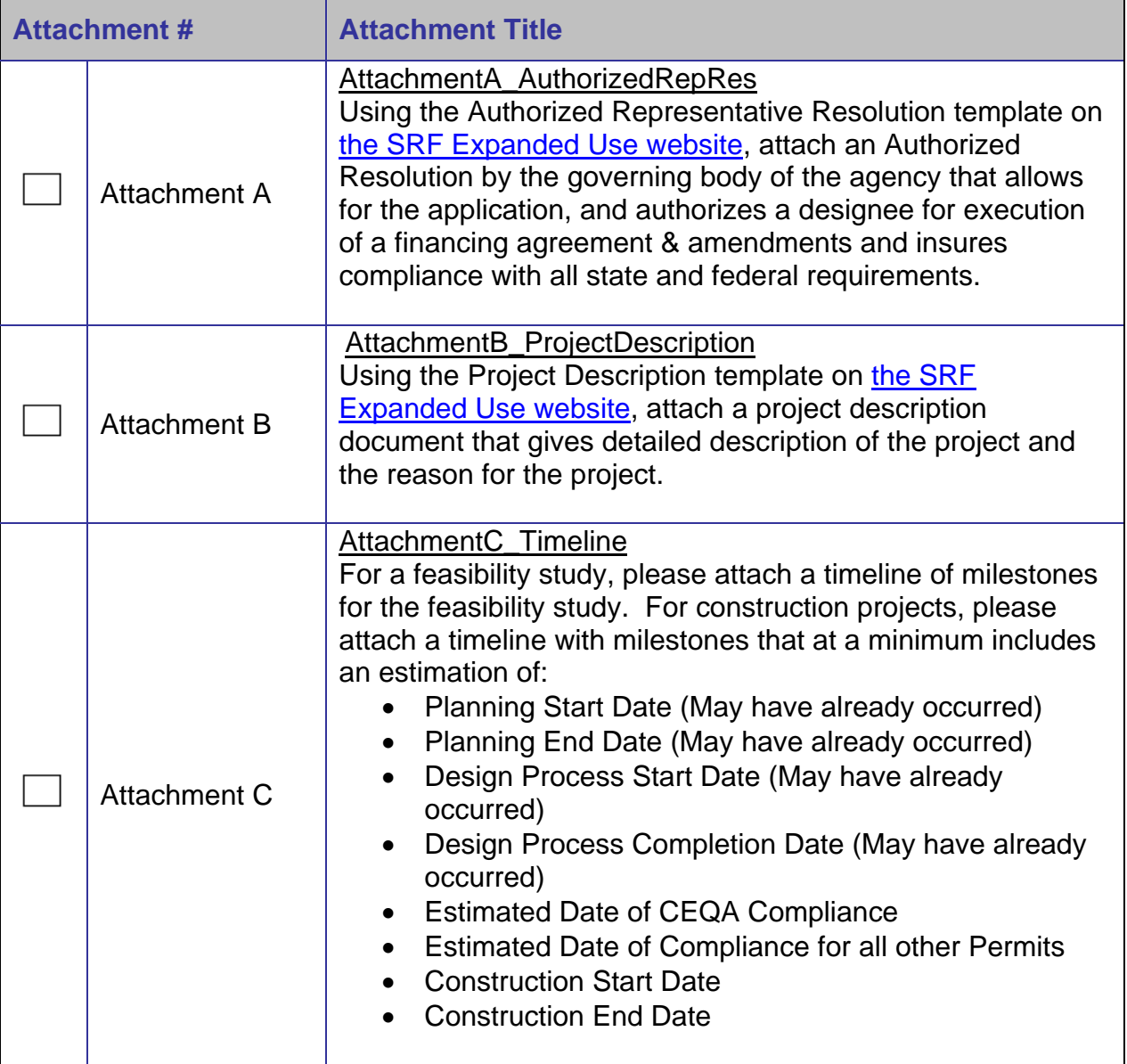

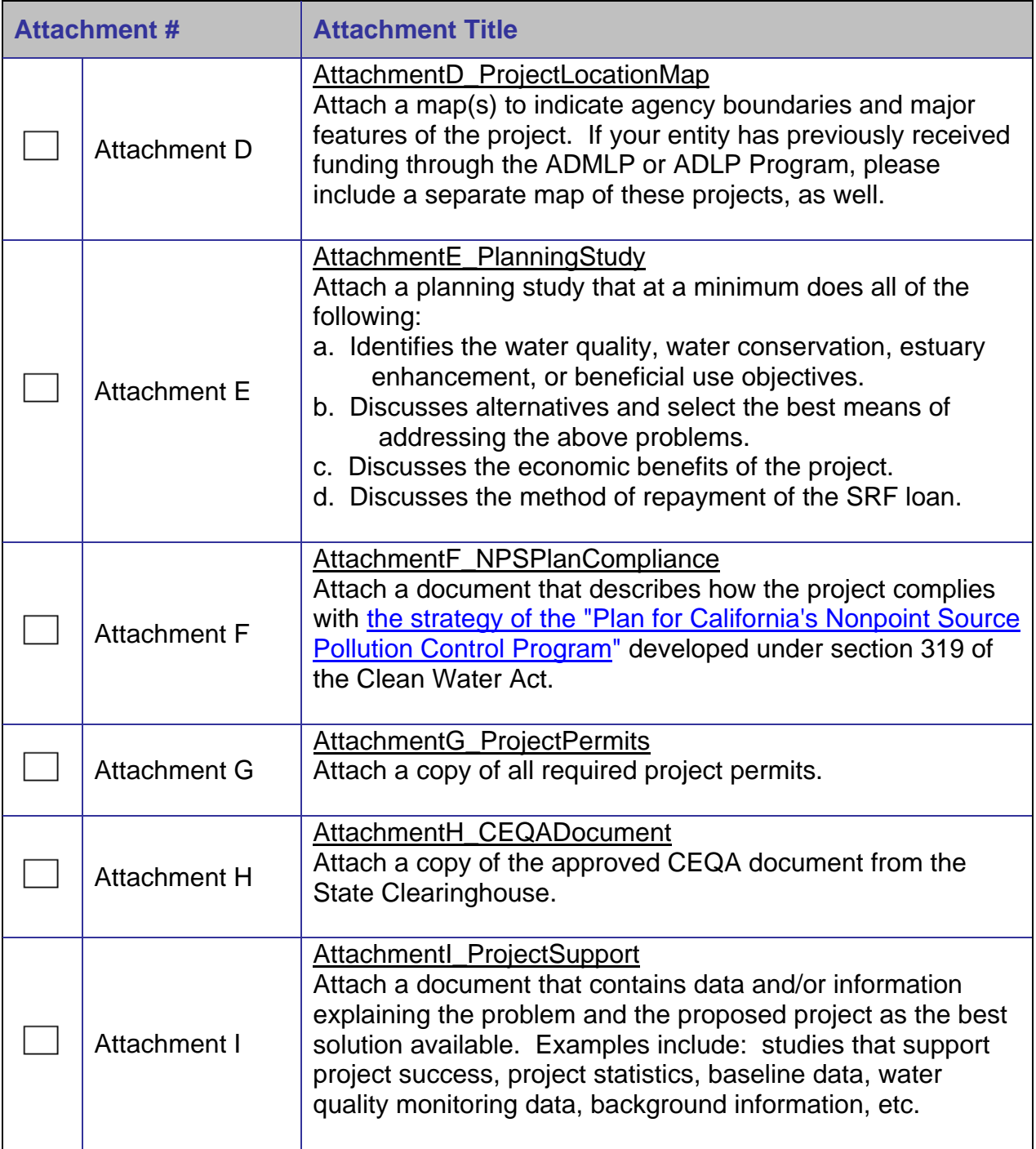

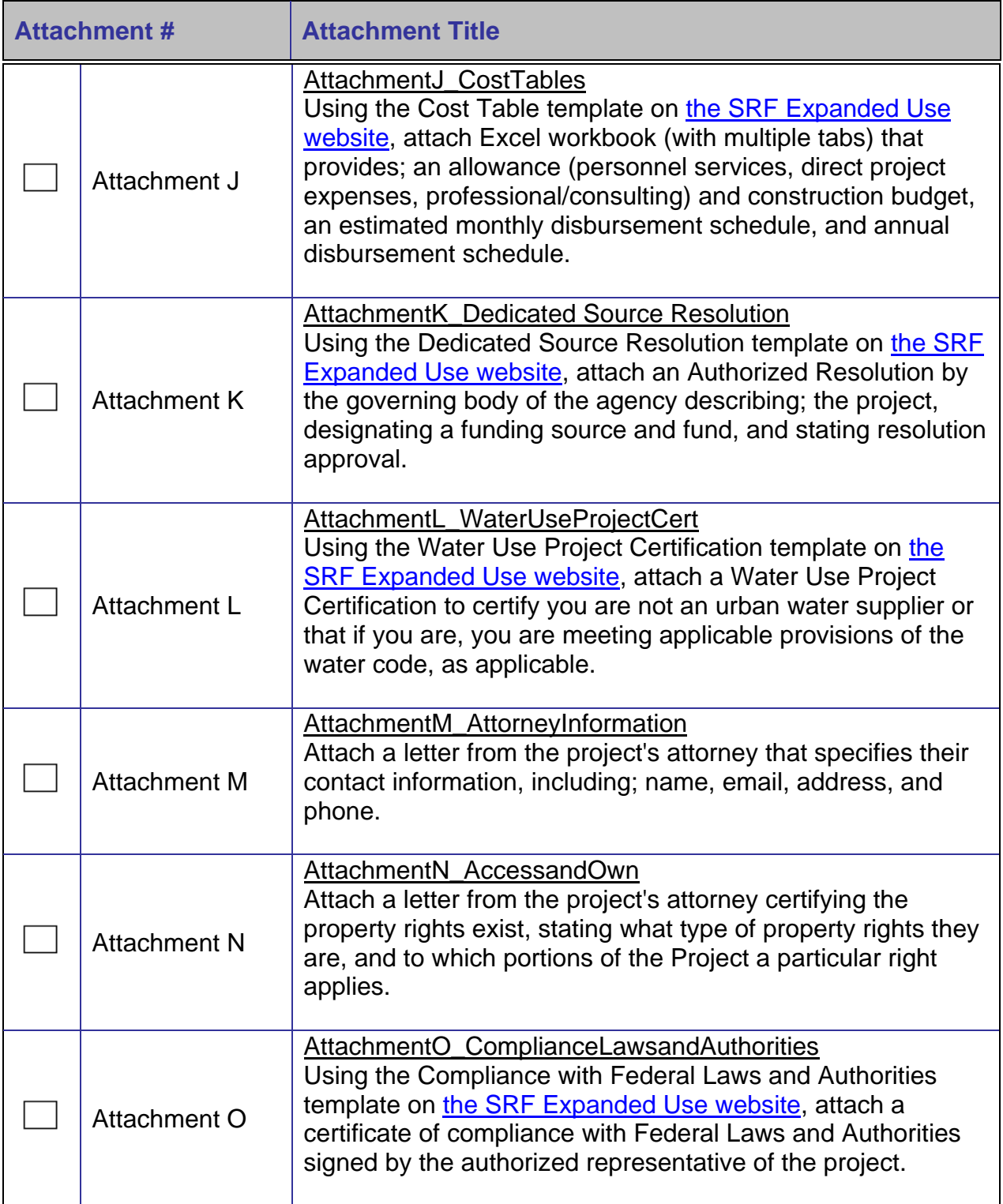

![](_page_11_Picture_158.jpeg)

![](_page_12_Picture_98.jpeg)

### **Estuary Comprehensive Conservation Management Plans**

![](_page_13_Picture_62.jpeg)

#### **Plan for California's Nonpoint Source Pollution Control Program**

*Plan for California's Nonpoint Source Pollution Control Program*  [http://www.waterboards.ca.gov/water\\_issues/programs/nps/5yrplan.shtml](http://www.waterboards.ca.gov/water_issues/programs/nps/5yrplan.shtml)